#### **Работа с мультиформатным считывателем Gate-Reader-MULTI-Plus Особенности создания сервисных карт программирования.**

#### **Программирование считывателя**

В заводских настройках считыватель поставляется с запрограммированным интерфейсом Wiegand-26, с чтением UID карт во всех указанных форматах (Mifare Mini, Classic, Plus, DESFire, Mifare ID; ISO 15693; EM-Marin(ASK), HID (FSK125 кГц), Indala Motorola) в автоматическом режиме, и индикацией в режиме внешнего управления. Для изменения настроек требуется перепрограммирование, которое позволяет установить требуемый выходной интерфейс считывателя, типы читаемых идентификаторов, формат выходных данных, ключи криптографии, области чтения рабочих карт и т.п. Карты программирования создаются на базе карт Mifare1k (и выше) при помощи настольного универсального считывателя GATE-USB-MF (приобретается отдельно) и утилиты Gate-USB-Multi-Plus Configurator(MAD4) (скачивается с сайта Gate). Рабочие карты, защищенные ключами криптографии, также создаются при помощи настольного универсального считывателя GATE-USB-MF и утилиты Gate-USB-Multi-Plus Configurator(MAD4).

Общая последовательность операций:

1. Создать комплект сервисных карт при помощи утилиты Gate-USB-Multi-Plus Configurator(MAD4) и настольного универсального считывателя GATE-USB-MF

- Карту инициализации для НОВОГО считывателя (для считывателя в заводских настройках);
- Карту программирования считывателя (с заданным перечнем настроек);
- Карту инициализации для СИСТЕМНОГО считывателя (ранее запрограммированного).
- 2. Подать питание на считыватель;

3. Поднести карту инициализации в течение 30 секунд после подачи питания. После

поднесения карты считыватель будет издавать прерывистые звуковые и световые сигналы;

4. Поднести карту программирования. После поднесения карты звуковая и световая индикация выключится, при этом все заданные настройки будут записаны в считыватель.

### **Перепрограммирование СИСТЕМНОГО считывателя**

Для последующего изменения любых параметров (формата выхода, поддерживаемых карт, защищенных режимов) нужно перепрограммировать считыватель. Для этого необходима специальная Карта инициализации для СИСТЕМНОГО считывателя. Этой картой можно вывести СИСТЕМНЫЙ считыватель в режим программирования. Особенности создания этой карты описаны ниже.

#### **Возврат к заводским установкам**

При утере Карты программирования (и кода ключа доступа к рабочему сектору), а также карты инициализации СИСТЕМНОГО считывателя, сброс в заводские установки и перепрограммирование считывателя возможно только через сервисную службу бренда Gate.

## **Особенности создания сервисных карт программирования.**

Для изменения любых параметров (формата выхода, поддерживаемых карт, защищенных режимов) нужно перепрограммировать считыватель.

Для этого **ОБЯЗАТЕЛЬНО** нужно выпустить 3 карты:

1. Карта инициализации для НОВОГО считывателя (может быть сделана из карты MFClassic или MFPlus)

2. Карта программирования с нужными настройками (может быть сделана из карты MFClassic или MFPlus)

3. Карта инициализации для СИСТЕМНОГО считывателя (т. е. для перевода в режим

программирования уже рабочего, защищенного считывателя, в пользовательских настройках). **ВНИМАНИЕ**!

3.1 Данная карта может быть выпущена только при использовании в шаблоне защищенного режима Mifare. При использовании защищенного режима на базе MFClassic данная карта может быть сделана только из карты MFClassic, при использовании защищенного режима на базе MFPlus данная карта может быть сделана только из карты MFPlus.

3.2 Если не сделать карту 3 (или сделать ее неверно, т. е. нерабочей), то после первичного программирования считывателя дальнейшее его перепрограммирование будет **невозможно.** Для сброса считывателя в заводские настройки нужно будет предоставить его в сервисную службу бренда.

Таким образом, с учетом этих особенностей, при создании сервисных карт нужно помнить, что защищенный режим Mifare в шаблоне должен быть запрограммирован всегда, даже в случаях, когда защищенные режимы SL1/SL3 и эмиссия карт не планируются к использованию, например, при простом изменении формата выхода Wiegand. В шаблоне нужно будет включить защищенный режим как на базе MFClassic, так и на базе MFPlus. При этом обычный незащищенный режим чтения Mifare (UID) может быть совмещен с защищенным. В этих случаях ВАЖНО в шаблоне для разных режимов Mifare указать разные номера блоков.

Ниже приведен пример настроек чтения обычных карт 125кГц (шаблон EM) и незащищенного чтения идентификаторов карт Mifare (шаблон MF). Для того, чтобы можно было создать карту 3 на базе MFClassic добавлен защищенный режим (шаблон MFClassic). Для того, чтобы можно было создать карту 3 на базе MFPlus добавлен защищенный режим (шаблон MFPlus).

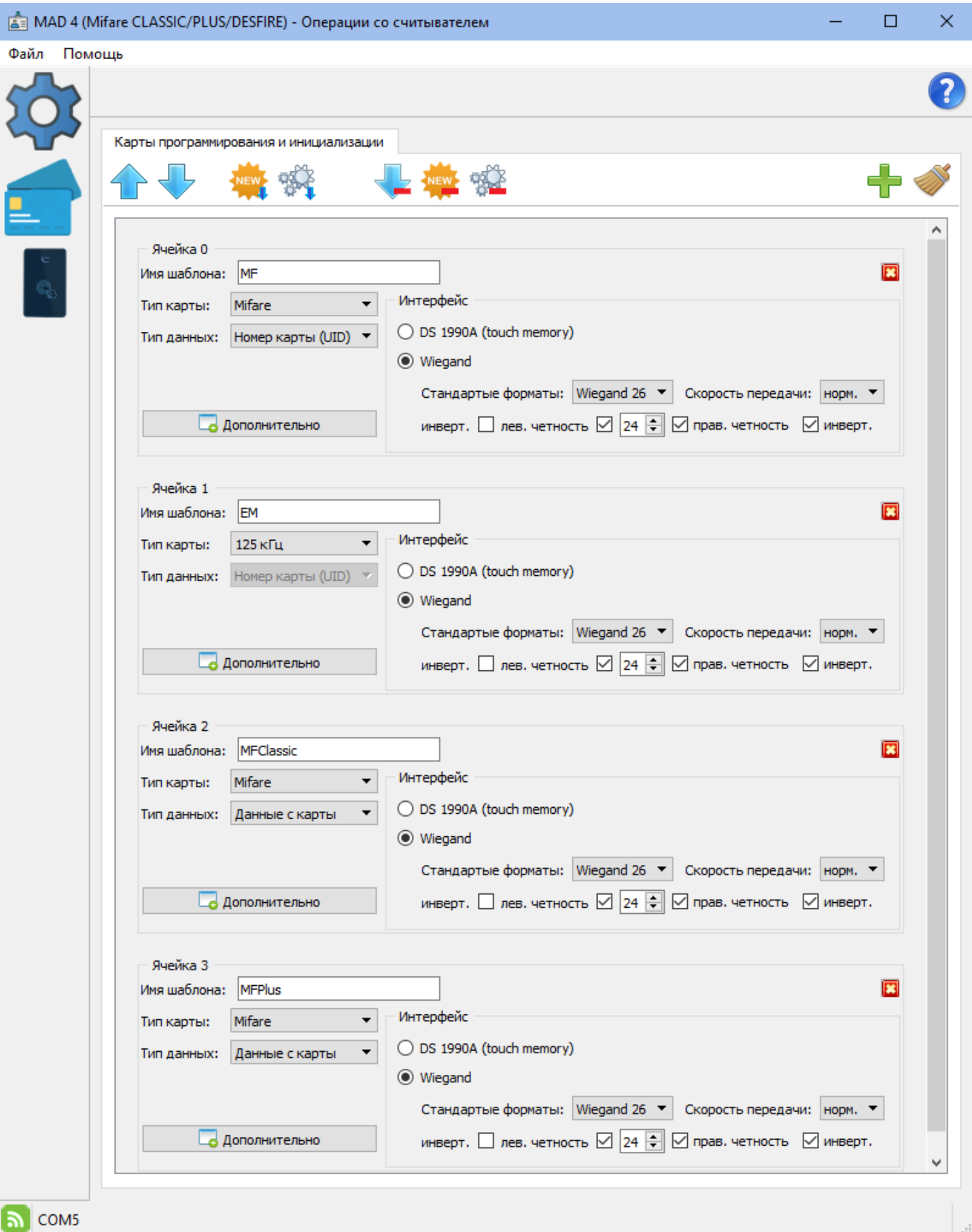

# Дополнительные настройки шаблона MF:

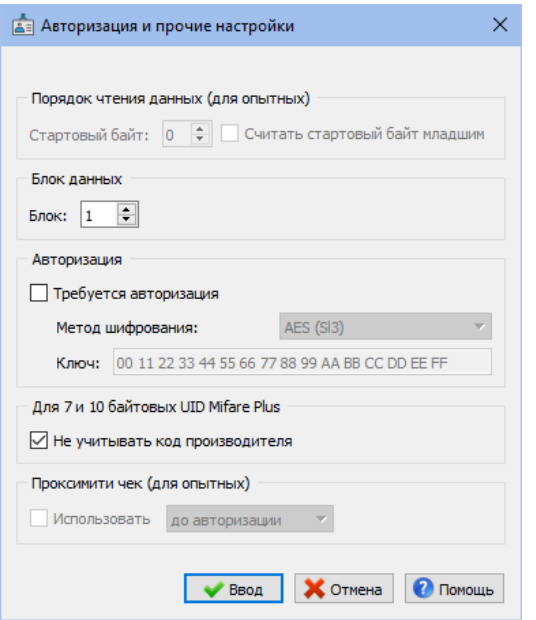

Дополнительные настройки шаблона MFClassic:

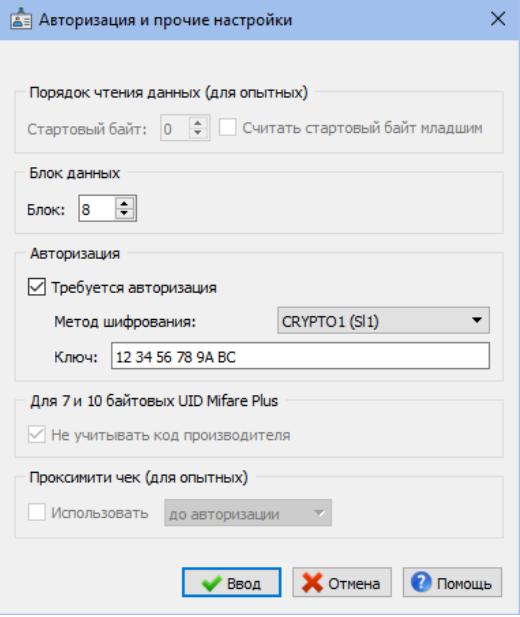

Дополнительные настройки шаблона MFPlus:

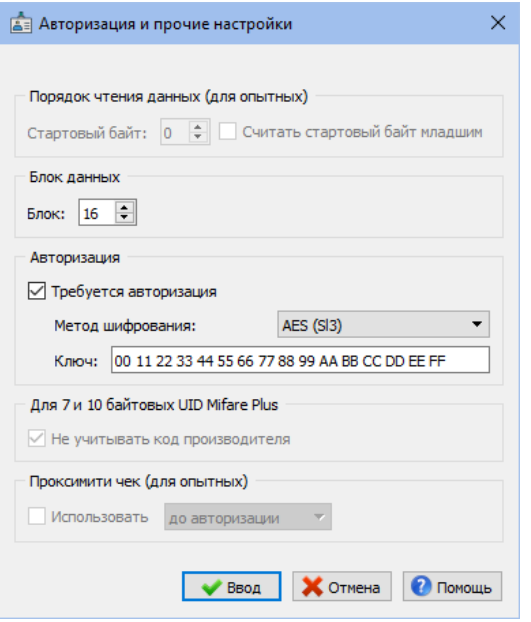